# Altivar 71

Руководство пользователя

Программируемая карта встроенного контроллера

**VW3 A3 501**

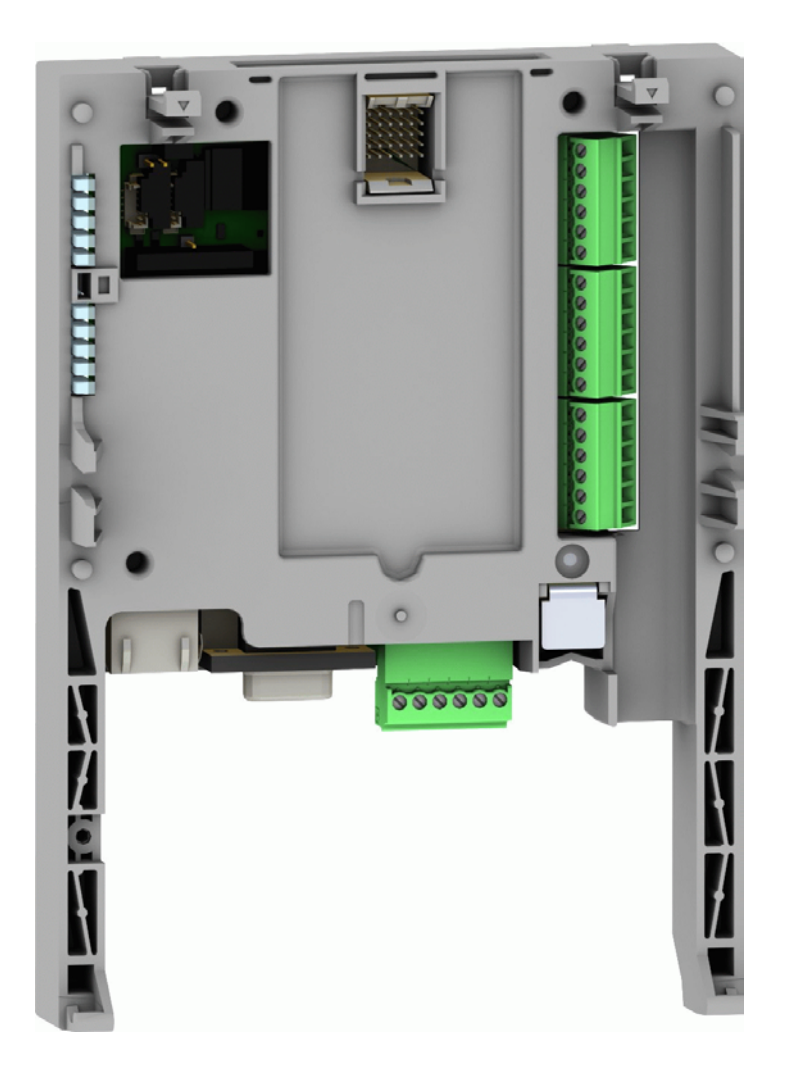

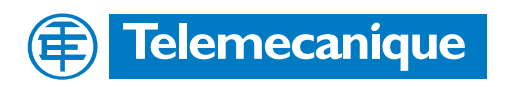

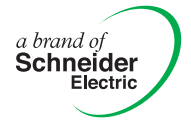

# **Содержание**

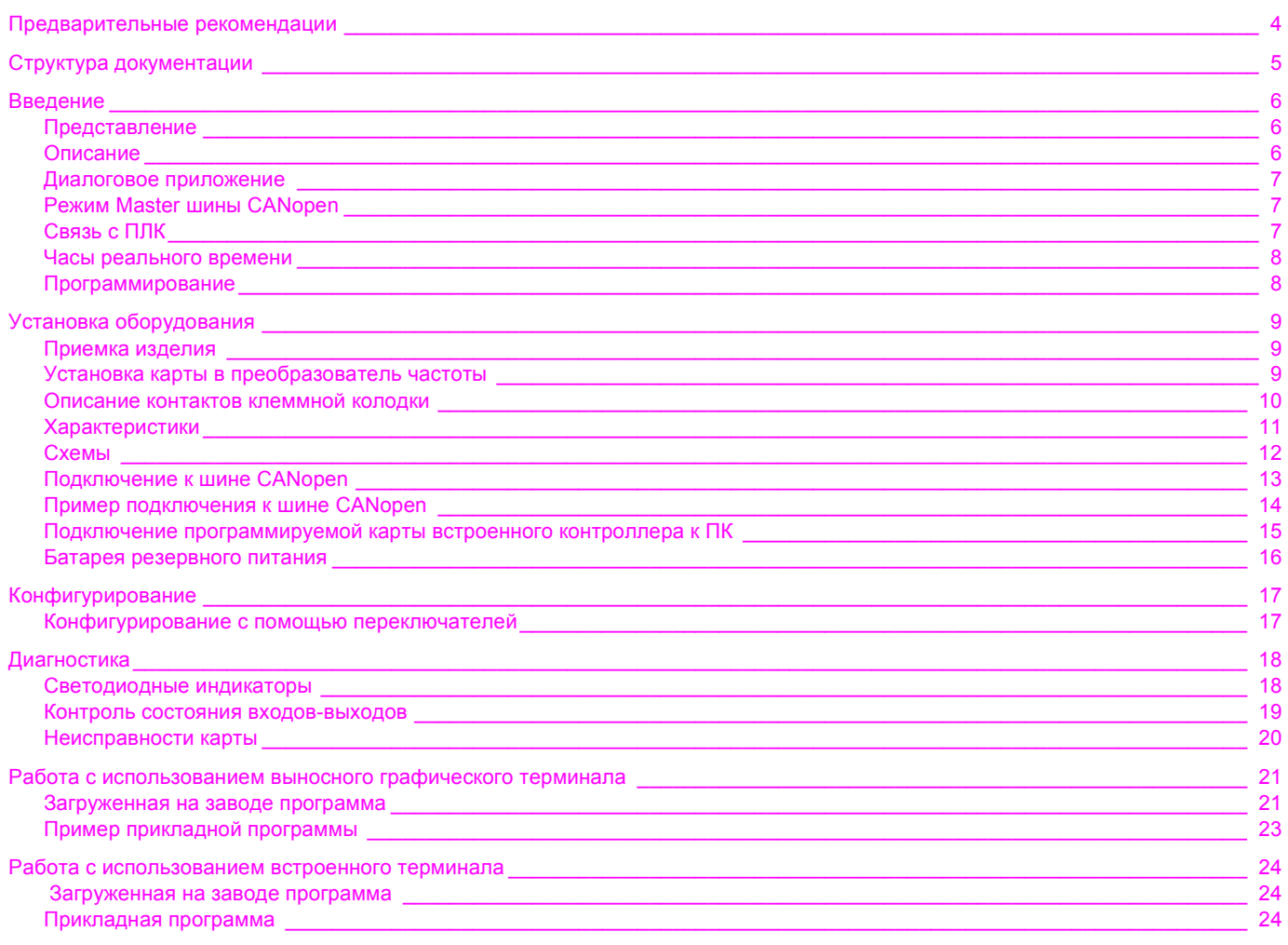

Несмотря на тщательную подготовку данного документа, Schneider Electric не<br>берет на себя ответственность за возможные опечатки или ошибки, а также за<br>какие-либо повреждения, которые могут возникнуть в результате<br>использов **берет на себя ответственность за возможные опечатки или ошибки, а также за какие-либо повреждения, которые могут возникнуть в результате использования информации из данного документа.**

**Оборудование, описанное в этом документе, может быть в любой момент времени модифицировано, как с технической точки зрения, так и с точки зрения его функционирования.**

**Внимательно изучите данное руководство перед началом работы с преобразователем частоты.**

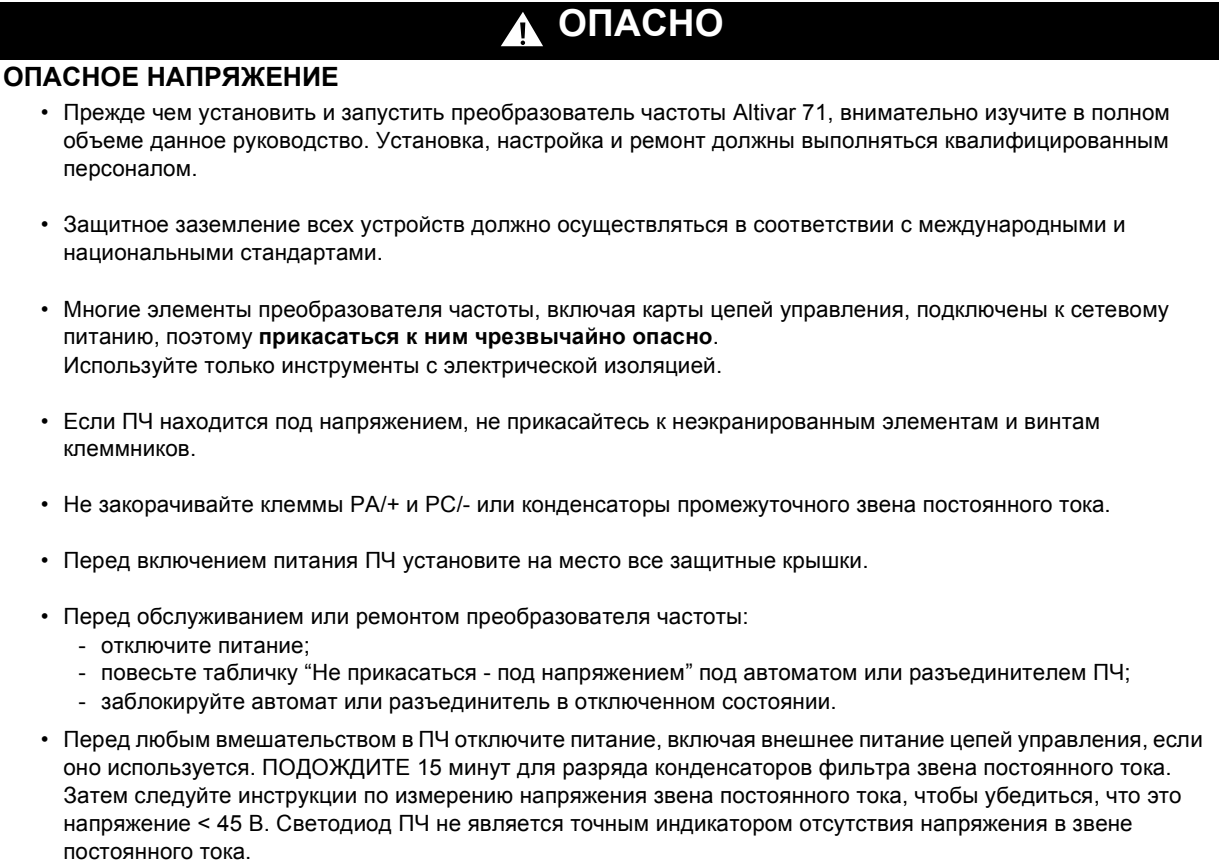

**Несоблюдение этих указаний может привести к смерти или тяжелым травмам.**

# **ВНИМАНИЕ**

#### **ПОВРЕЖДЕННОЕ УСТРОЙСТВО**

Не устанавливайте и не включайте ПЧ, если есть сомнения в его целостности. **При несоблюдении этого предупреждения возможен выход оборудования из строя.**

#### <span id="page-4-0"></span>**Руководство по установке**

Данное руководство описывает:

- установку;
- монтаж преобразователя частоты.

#### **Руководство по программированию**

Данное руководство описывает:

- функции;
- параметры;
- использование терминала преобразователя частоты (встроенный и выносной графический терминалы).

#### **Руководство по коммуникационным параметрам**

Данное руководство описывает:

- параметры преобразователя частоты, хранящие специфическую информацию (адреса, форматы и т.д.), к которым возможен доступ через шину или коммуникационную сеть;
- специфические для коммуникации режимы работы (граф состояний);
- взаимодействие между коммуникацией и местным управлением.

#### **Руководства по Modbus, CANopen, Ethernet, Profibus, INTERBUS, Uni-Telway, DeviceNet, Modbus Plus и FIPIO**

Данные руководства описывают:

- подключение к шине или сети;
- конфигурирование специфических коммуникационных параметров с помощью встроенного или выносного графического терминала;
- средства диагностики;
- установку программного обеспечения;
- характерные для протокола коммуникационные сервисы.

#### **Руководство по замене преобразователей Altivar 58/58F**

Данное руководство описывает различия между Altivar 71 и Altivar 58/58F.

Оно содержит информацию о том, как заменить Altivar 58 или 58F, включая случаи замены преобразователей частоты, подключенных к коммуникационной шине или сети.

# <span id="page-5-0"></span>Представление

Программируемая карта встроенного контроллера используется для того, чтобы адаптировать преобразователь частоты к специфическим приложениям путем интеграции в него функций системы автоматизации.

Компания Schneider Electric и ее партнеры предлагают набор разнообразных стандартных конфигурируемых приложений. Программное обеспечение по разработке приложений PS 1131 для ПК используется для быстрого программирования и отладки новых приложений. Предоставляется возможность расширения приложения в дальнейшем. Пересылка программы из карты в ПК не предусмотрена, что позволяет защитить "ноу-хау" разработчика.

В преобразователь частоты Altivar 71 можно вставить только одну программируемую карту встроенного контроллера. Возможно ее взаимодействие с еще одной дополнительной картой (например, картой расширения входов-выходов или коммуникационной картой). В сводной таблице каталога представлены все возможные комбинации преобразователей частоты, дополнительных карт и принадлежностей.

Программируемая карта встроенного контроллера имеет:

- 10 дискретных входов, 2 из которых могут быть использованы для 2-х счетчиков, или 4 из которых могут быть использованы для 2-х импульсных датчиков:
- 2 аналоговых входа;
- 6 дискретных выходов;
- 2 аналоговых выхода;
- порт для шины CANopen (режим Master);
- порт ПК для программирования в среде разработки приложений PS 1131;

Если потребляемый ток не превышает 200 мА, то карта может питаться от преобразователя частоты. В противном случае необходимо использовать внешний источник питания - 24 В.

Программируемая карта встроенного контроллера также может использовать:

- входы-выходы преобразователя частоты;
- входы-выходы карты расширения входов-выходов;  $\bullet$
- счетчик импульсов интерфейсной карты импульсного датчика;
- параметры преобразователя частоты (скорость, ток, момент и т.д.).

# <span id="page-5-1"></span>Описание

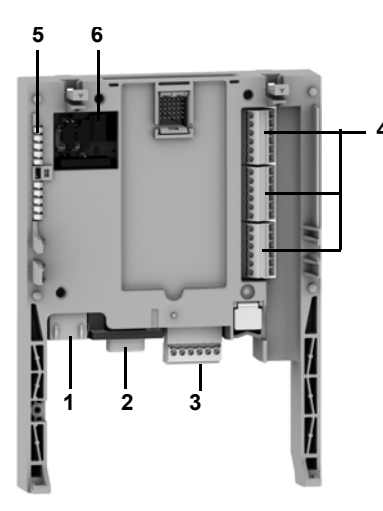

- 1 Разъем RJ45 для подключения ПК с программным обеспечением PS 1131 через последовательный порт RS 485. Подключение к ПК осуществляется с помощью кабеля и конвертора RS 232/RS 485, входящих в комплект PowerSuite для ПК, VW3 А8 106
- 2 9-контактный штыревой разъем типа SUB-D для подключения к шине CANopen
- 3 6-контактный разъем со съемной клеммной колодкой с монтажом под винт, с шагом 3,81 для подключения источника питания ... 24 В и четырех дискретных входов
- 4 Три 6-контактных разъема со съемными клеммными колодками с монтажом под винт, с шагом 3,81, к которым подключаются 6 дискретных входов, 6 дискретных выходов, 2 аналоговых входа, 2 аналоговых выхода и 2 общих провода
- 5 5 светодиодных индикаторов, а именно:
	- 1 для индикации наличия напряжения питания  $=$  24 В;
	- 1 для индикации сбоя выполнения программы;
	- 2 для индикации состояния коммуникации по шине CANopen;
	- 1 управляемый из прикладной программы
- 6 Блок из 4 конфигурационных переключателей

## <span id="page-6-0"></span>Диалоговое приложение

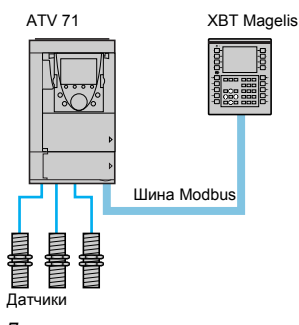

Локальная архитектура с прямым подключением датчиков

Диалог "человек-машина" с приложением на программируемой карте встроенного контроллера осуществляется с помощью:

- графического терминала преобразователя частоты Altivar 71;
- терминала Magelis, подключенного к порту Modbus преобразователя частоты;
- терминала Magelis, подключенного через сеть Ethernet TCP/IP (если преобразователь частоты оборудован коммуникационной картой Ethernet TCP/IP).

Одно меню графического терминала преобразователя частоты предназначено для работы с картой встроенного контроллера. Данное меню может быть настроено при программировании карты согласно применению.

Любой промышленный терминал для диалога "человек-машина", поддерживающий протокол Modbus, может быть использован для отображения и изменения параметров программируемой карты встроенного контроллера. Сервер Modbus преобразователя частоты предоставляет возможность доступа к 2048 словам (% МW и т.д.).

## <span id="page-6-1"></span>Режим Master шины CANopen

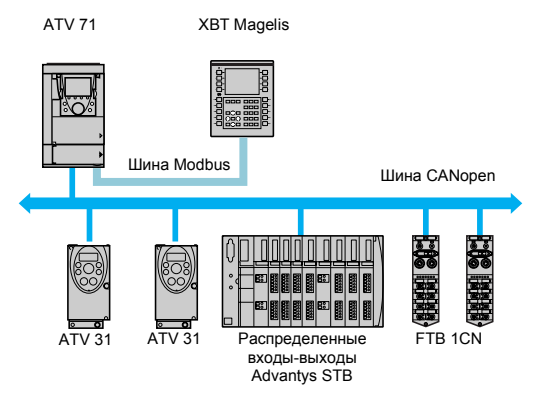

Порт СА ореп программируемой карты встроенного контроллера работает в режиме Master и может быть использован для увеличения количества входов-выходов (используя модули входов-выходов CANopen) и для управления другими подчиненными устройствами (Slave) по протоколу CANopen.

Локальная архитектура с шиной CANopen

# <span id="page-6-2"></span>Связь с ПЛК

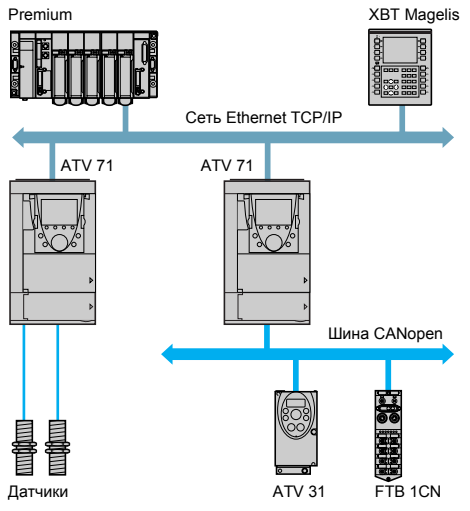

Преобразователь частоты Altivar 71, оснащенный программируемой картой встроенного контроллера, легко встраивается в сложные архитектуры систем автоматизации.

ПЛК может обмениваться информацией с преобразователем частоты Altivar 71, оборудованным программируемой картой встроенного контроллера, посредством одной из коммуникационных сетей или шин (Ethernet TCP/IP, Modbus/Uni-Telway, FIPIO, Modbus Plus, Profibus DP, InterBus и т.д.). При этом, при необходимости, могут быть сконфигурированы сетевые переменные для периодических обменов.

Сетевая архитектура на основе Ethernet TCP/IP

## <span id="page-7-0"></span>Часы реального времени

Показания часов реального времени поддерживаются литиевой батарейкой, при этом появляется возможность вести запись возникающих событий с отметкой времени их появления. После установки в преобразователь частоты программируемой карты встроенного контроллера все события, появляющиеся в преобразователе частоты, автоматически, без дополнительного программирования, сохраняются в энергонезависимой памяти с отметками времени.

# <span id="page-7-1"></span>Программирование

В соответствии с режимом заводских настроек программируемая карта встроенного контроллера содержит только функцию часов реального времени.

- Для реализации других приложений в карту должна быть загружена соответствующая программа:
- либо уже существующая программа (данная процедура описана в документации к PS 1131);
- либо программа, созданная пользователем в среде для разработки приложений PS 1131 с применением функциональных библиотек, специально предназначенных для программирования карты встроенного контроллера.

Для того чтобы разрабатывать программы для карты встроенного контроллера, необходимо пройти курс специального обучения.

CD-ROM для установки программного обеспечения PS1131 содержит:

- данное руководство (также содержится и на CD-ROM, входящем в комплект каждого преобразователя Altivar 71);
- программное обеспечение PS 1131 для разработки приложений;
- $\overline{a}$ справочную систему;
- стандартную функциональную библиотеку;
- примеры реализации программ;
- руководство по параметрам Altivar 71.

Стандартная функциональная библиотека содержит:

- логические функции (AND, OR и т.д.):
- $\bullet$ математические функции (Cos, Sin, Exp и т.д.);
- функциональные блоки, специально предназначенные для преобразователя частоты, которые облегчают обмен информацией между преобразователем частоты и программируемой картой встроенного контроллера (например, пересылка уставки скорости в преобразователь частоты);
- функциональные блоки для управления шиной CANopen;
- функциональные блоки графического интерфейса.

Данное руководство не описывает процесс программирования в среде разработки приложений PS 1131.

#### Примечание: Программное обеспечение PS 1131 также называется CoDeSys.

Программное обеспечение CoDeSys V2.2 может быть использовано для программирования карты встроенного контроллера преобразователя частоты Altivar 58 (VW3A581131), но не может быть использовано для программирования карты встроенного контроллера преобразователя частоты Altivar 71 (VW3 A3 501).

## <span id="page-8-1"></span><span id="page-8-0"></span>**Приемка изделия**

- Убедитесь, что каталожный номер карты на этикетке совпадает с номером, указанным в счете-фактуре заказа.
- Извлеките карту из упаковки и проверьте, что она не повреждена в процессе транспортировки.<br>• Проверьте комплектность излелия: в упаковке должны находиться карта встроенного контролл
- Проверьте комплектность изделия: в упаковке должны находиться карта встроенного контроллера и 4 съемные клеммные колодки.

# <span id="page-8-2"></span>**Установка карты в преобразователь частоты**

Подробная инструкция приведена в руководстве по установке Altivar 71.

**Примечание:** Если в преобразователь частоты одновременно должны быть установлены карта встроенного контроллера и карта расширения входов-выходов, то:

- карта расширения входов-выходов должна быть установлена в преобразователь частоты первой;
- затем на карту расширения входов-выходов должна быть установлена программируемая карта встроенного контроллера.

# <span id="page-9-0"></span>**Описание контактов клеммной колодки**

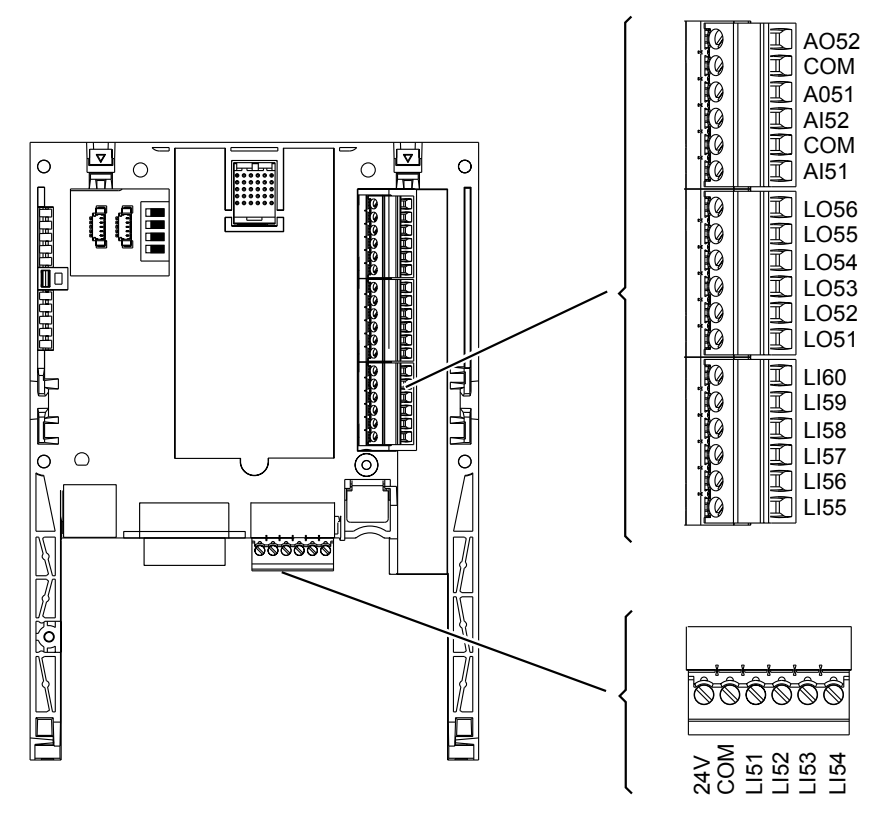

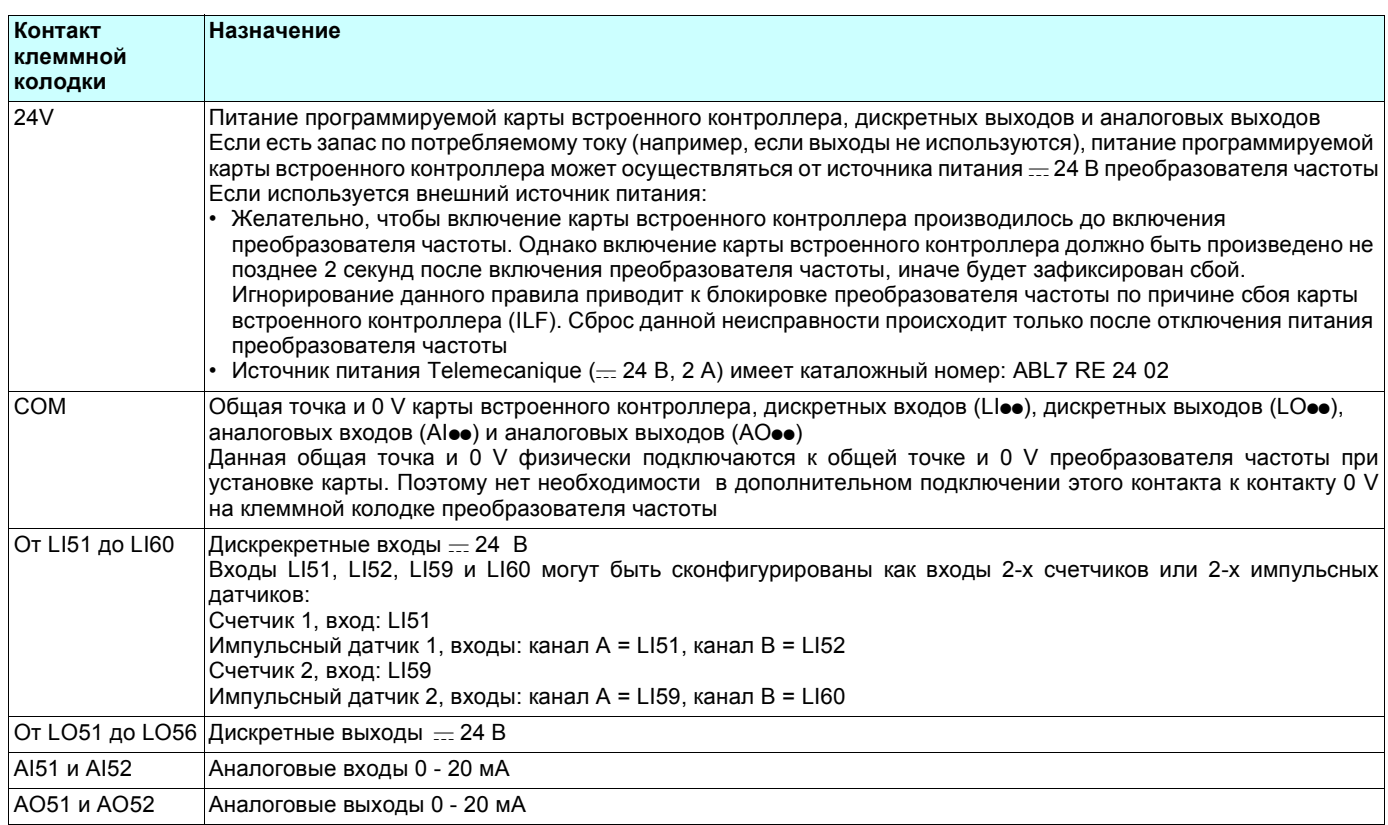

# **Характеристики**

#### **Электрические характеристики**

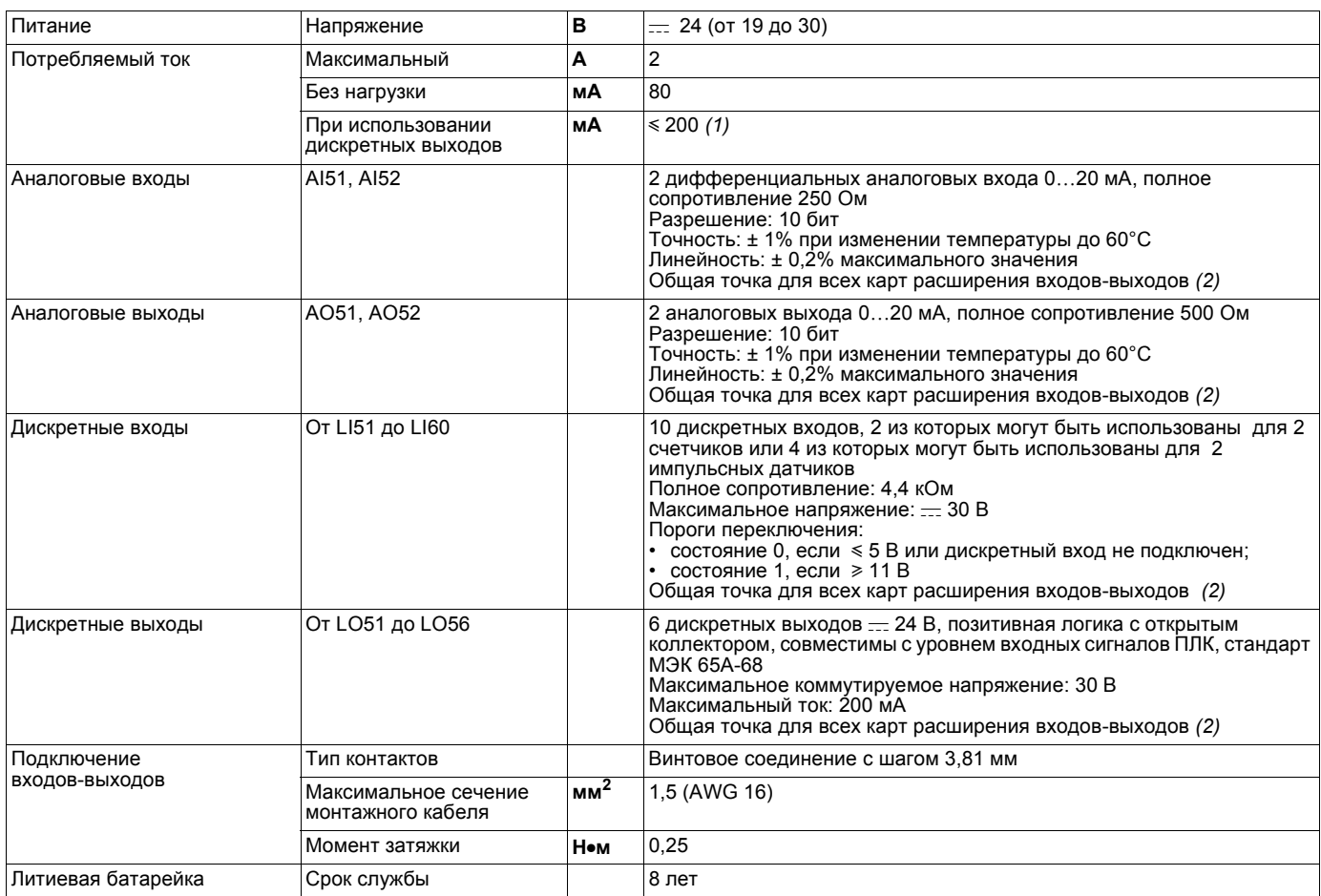

#### **Характеристики прикладной программы**

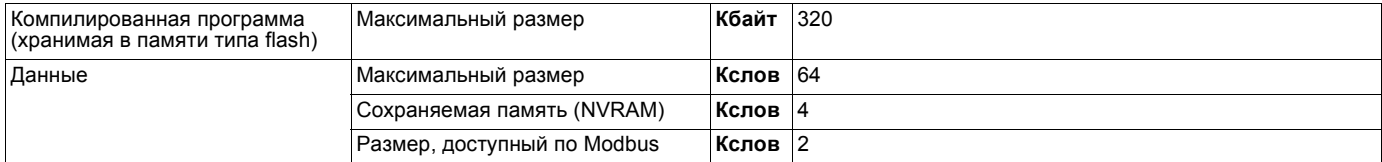

#### **Характеристики коммуникационного порта CANopen**

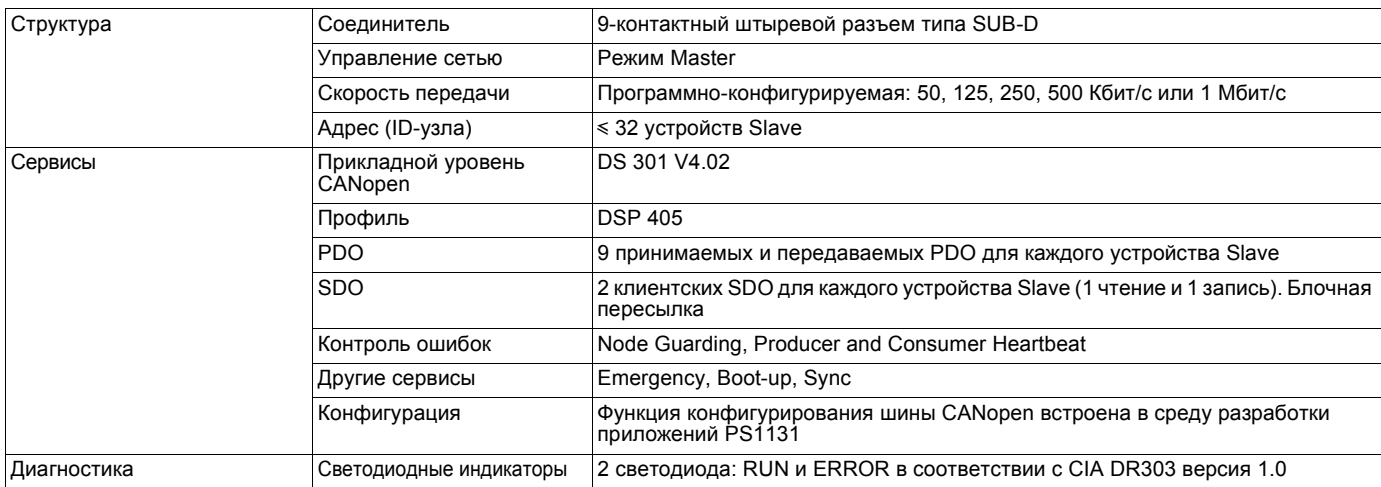

(1) Если потребляемый ток не превышает 200 мА, то карта может питаться от преобразователя частоты, в противном случае необходимо использовать внешний источник питания == 24 В.<br>(2) Является также и общей точкой преобразователя частоты 0 V (COM).

# <span id="page-11-0"></span>**Схемы**

### **Карта получает питание от преобразователя частоты**

Только если потребляемый ток не превышает 200 мA; иначе необходимо использовать внешний источник питания.

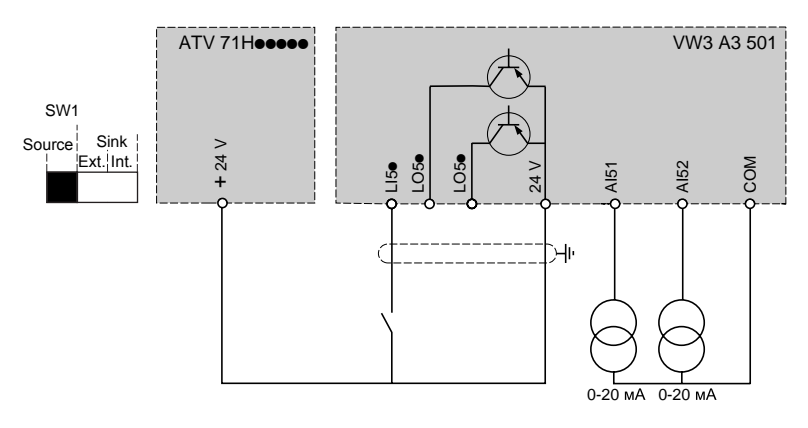

#### **Карта получает питание от внешнего источника**

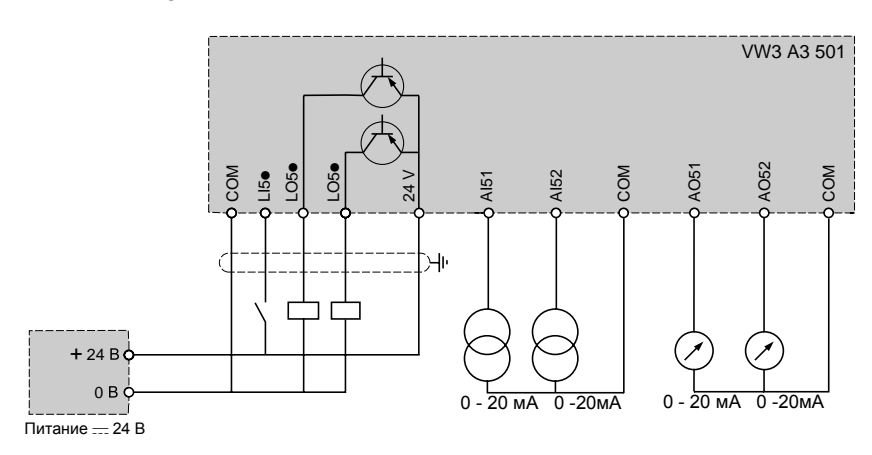

## <span id="page-12-0"></span>**Подключение к шине CANopen**

#### **Расположение выводов 9-контактного разъема CANopen типа SUB-D**

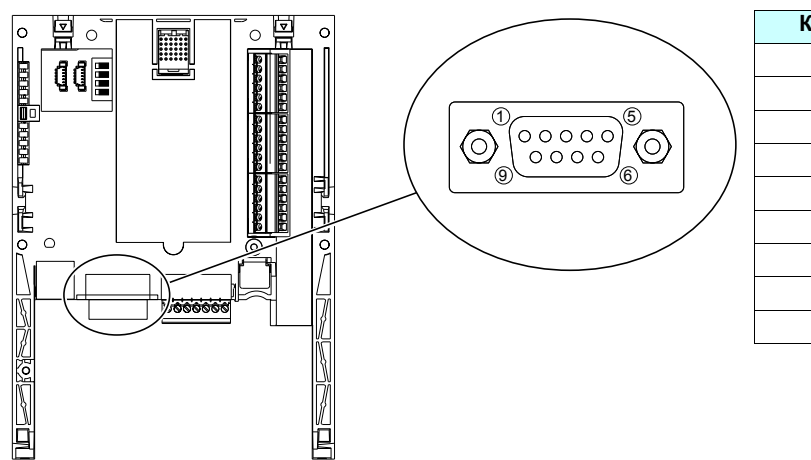

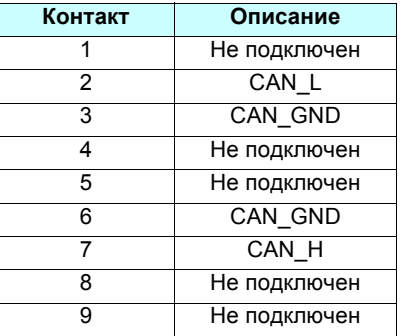

Используйте прямой соединитель (каталожный номер TSX CAN KCDF 180T) для подключения программируемой карты встроенного контроллера к шине CANopen.

Данный соединитель имеет встроенный терминатор линии, который должен быть активизирован, если программируемая карта встроенного контроллера находится на конце шины CANopen.

Угловой соединитель невозможно использовать, поскольку клеммная колодка расположена справа от разъема шины CANopen.

9-контактный разъем типа SUB-D программируемой карты встроенного контроллера связан с заземлением карты и с заземлением преобразователя частоты. Экран должен быть подключен к заземлению разъема.

Сигнальные контакты шины CANopen программируемой карты встроенного контроллера являются изолированными.

#### **Скорость передачи данных и длина шины CANopen**

Очень важно убедиться, что все устройства, подключенные к шине CANopen, работают на одной и той же скорости передачи данных.

Конфигурирование скорости передачи данных по шине CANopen для программируемой карты встроенного контроллера производится из среды разработки приложений PS 1131.

Максимальная длина шины CANopen зависит от скорости передачи данных по шине. Зависимость максимальной длины от скорости передачи данных представлена в таблице ниже:

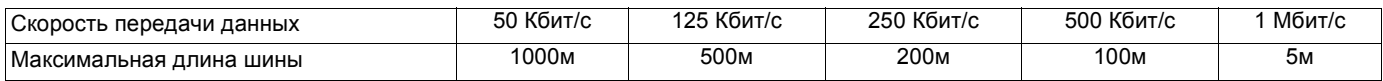

# <span id="page-13-0"></span>**Пример подключения к шине CANopen**

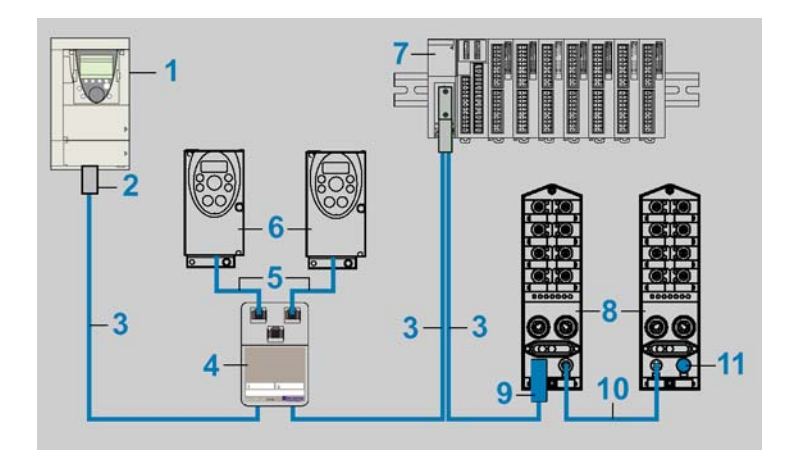

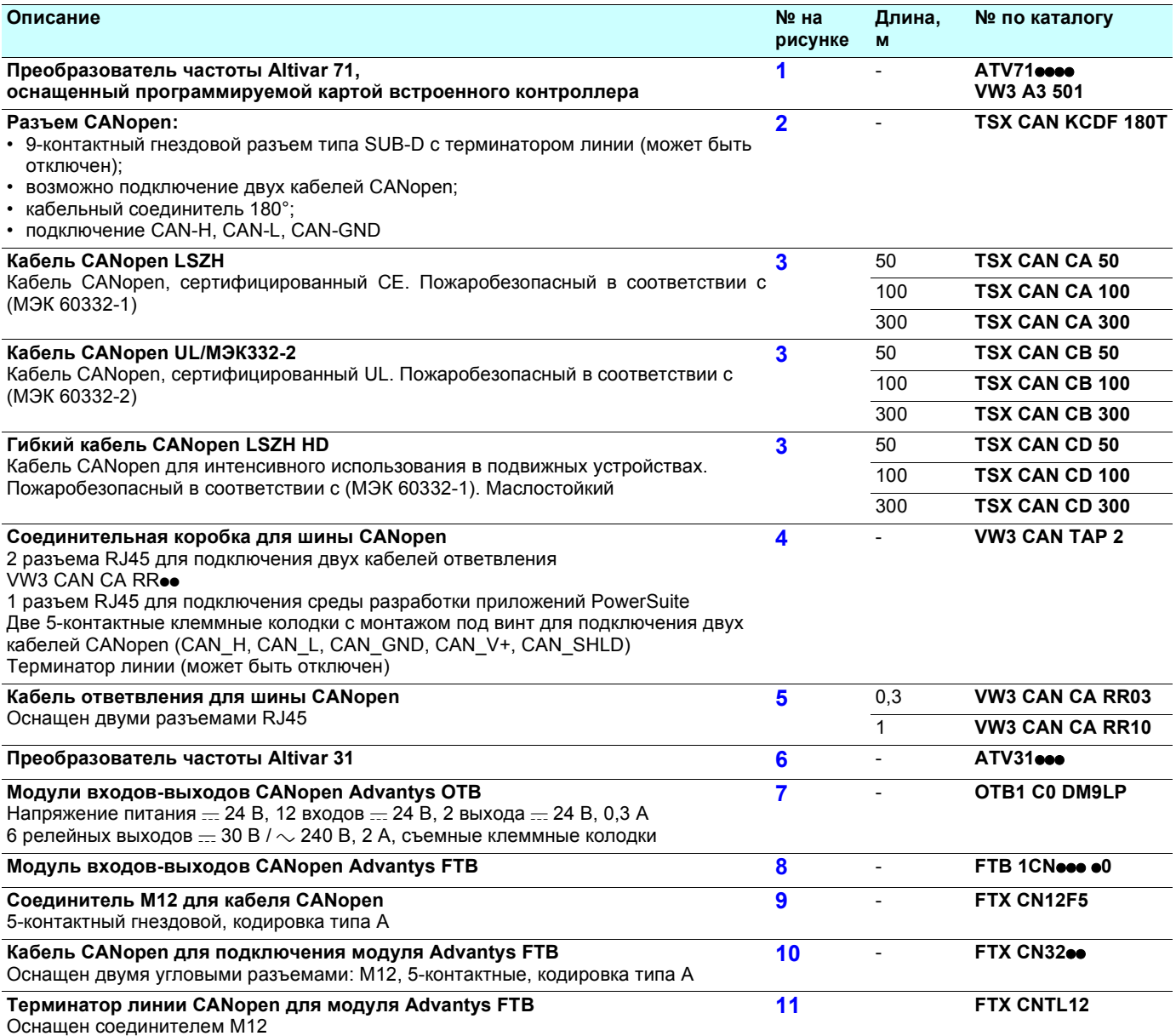

## <span id="page-14-0"></span>**Подключение программируемой карты встроенного контроллера к ПК**

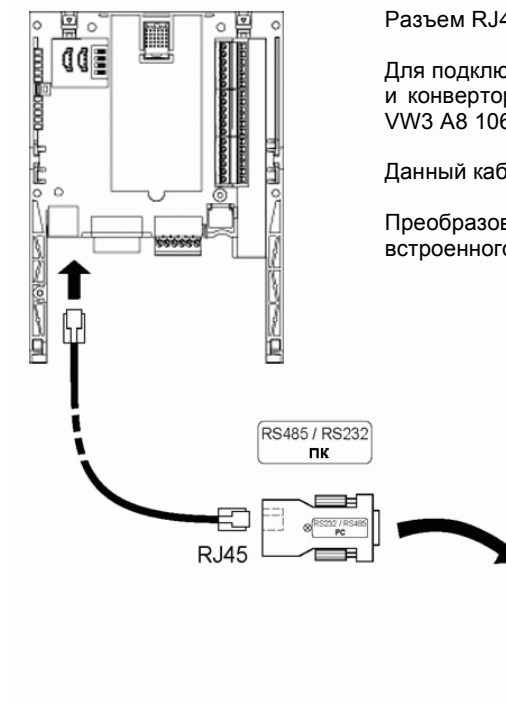

Разъем RJ45 программируемой карты встроенного контроллера имеет интерфейс RS485.

Для подключения программируемой карты встроенного контроллера к ПК используют кабель и конвертор RS 232/RS 485, входящие в комплект PowerSuite для ПК (каталожный номер VW3 A8 106).

Данный кабель оснащен двумя разъемами RJ45 и имеет конвертор RS485/RS232.

Преобразователь интерфейса RS485/RS232 получает питание от программируемой карты встроенного контроллера и не требует внешнего источника питания.

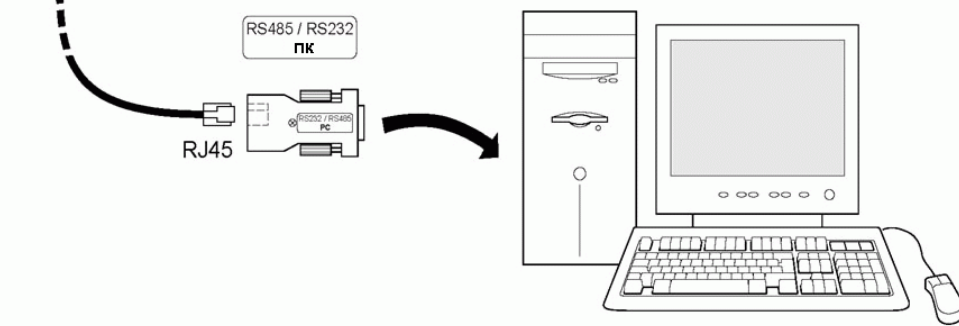

#### **Характеристики порта программирования**

Разъем RJ45 имеет заземляющую пластину для подключения экрана соединительного кабеля, подключенную к шине заземления программируемой карты встроенного контроллера, которая в свою очередь подключена к шине заземления преобразователя частоты.

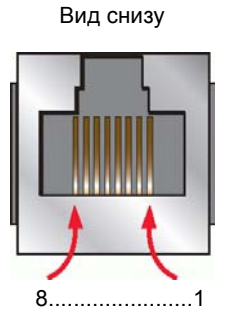

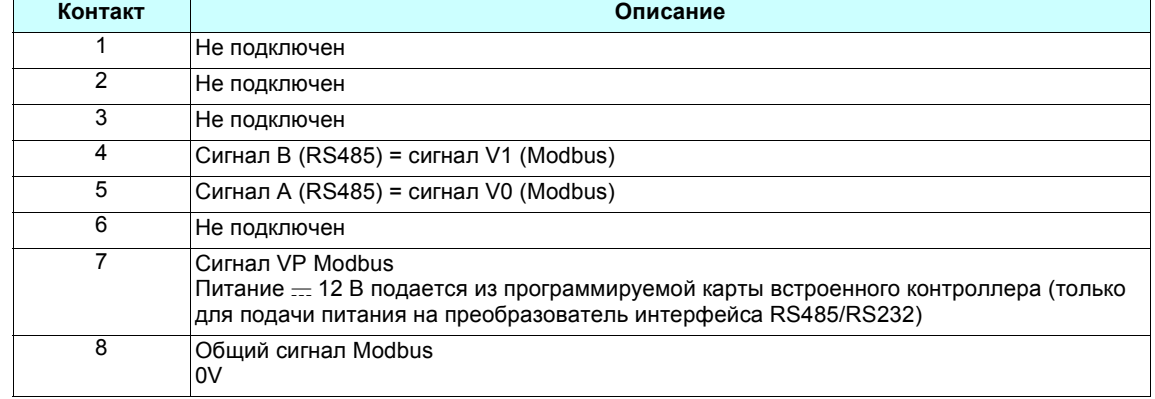

## <span id="page-15-0"></span>**Батарея резервного питания**

Программируемая карта встроенного контроллера имеет специальную оперативную память RAM (NVRAM), предназначенную для хранения переменных. Для того чтобы исключить потерю информации из данного типа оперативной памяти RAM, на ней должна быть установлена литиевая батарея резервного питания, которая позволяет сохранить информацию при отключении напряжения питания карты.

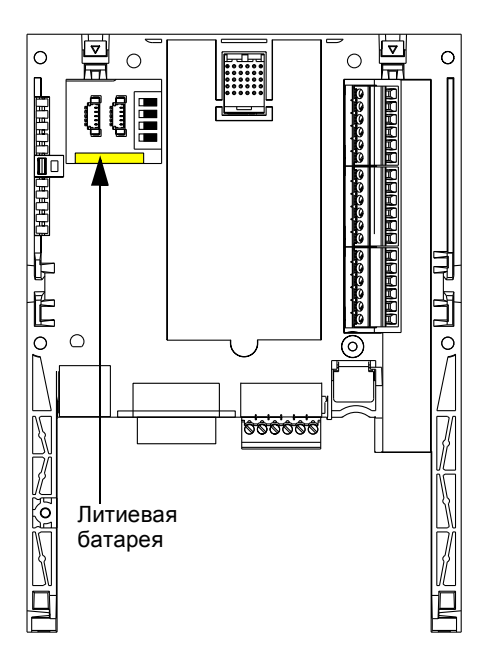

Перед установкой программируемой карты встроенного контроллера в преобразователь частоты необходимо убедиться, что батарея резервного питания вставлена в карту. Она представляет собой квадратный модуль, который фиксируется на модуле оперативной памяти RAM (см. рисунок).

В отключенном состоянии батарея сохраняет свою работоспособность приблизительно в течение 8 лет.

Батарея также поддерживает работу часов реального времени, показания которых необходимы для сохранения информации о неисправностях с указанием времени возникновения события.

Для настройки текущих даты и времени используется специальное подменю в системе графического меню преобразователя частоты. **[1.14 - PROG. CARD MENU]**.

При первом запуске программируемой карты встроенного контроллера или после замены батареи резервного питания необходимо произвести настройку показаний часов реального времени.

Замена батареи резервного питания допускается только при выключенном питании программируемой карты встроенного контроллера и преобразователя частоты.

## <span id="page-16-1"></span><span id="page-16-0"></span>**Конфигурирование с помощью переключателей**

Программируемая карта встроенного контроллера имеет блок из 4 переключателей, представленный на рисунке ниже.

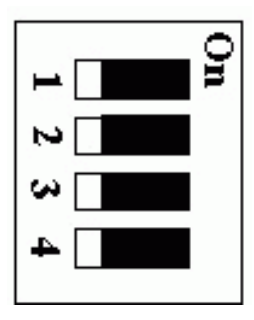

Для того, чтобы получить доступ к данным переключателям, необходимо снять переднюю панель преобразователя частоты, поэтому их можно переключать, только если отключено питание ПЧ и программируемой карты встроенного контроллера.

По умолчанию все переключатели находятся в положении Off (Выключено).

#### **Переключатель от защиты записи**

Переключатель, находящийся с правой стороны (обозначен цифрой **4**), используется для защиты программы, которая написана в системе PS 1131 и загружена во Flash-память.

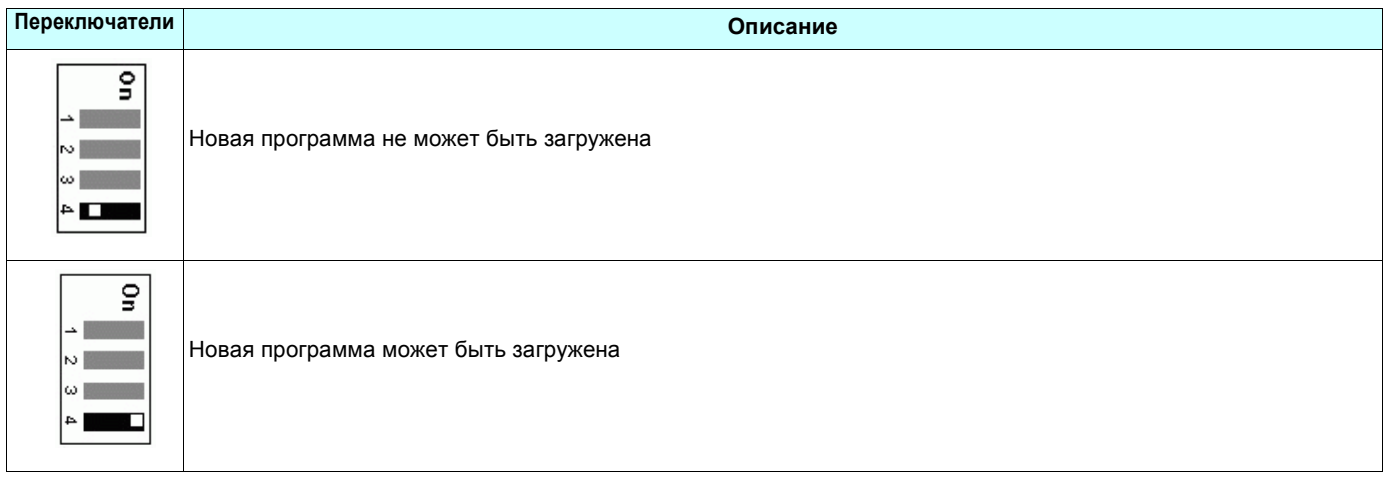

#### **Переключатели, доступные из программы**

Три переключателя, находящиеся с левой стороны (обозначены цифрами от **1** до **3**), могут использоваться приложением программируемой карты встроенного контроллера.

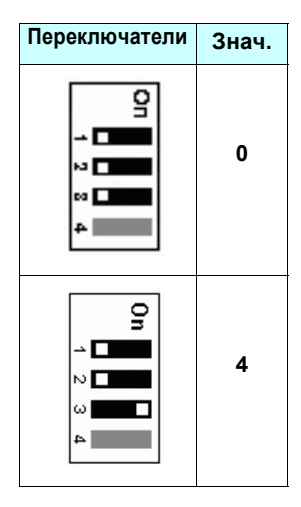

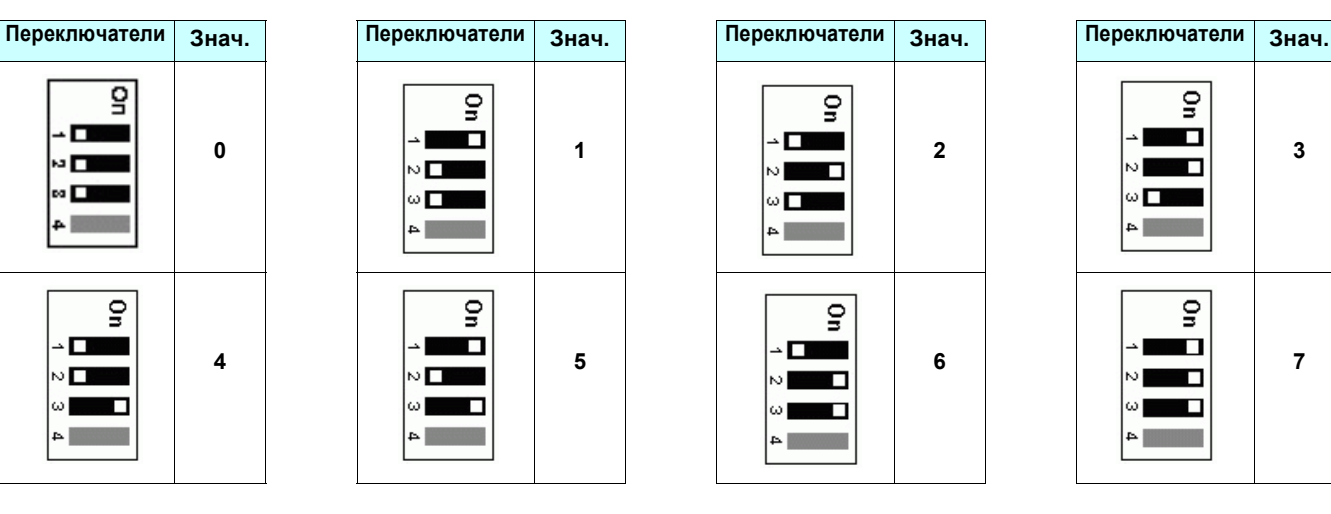

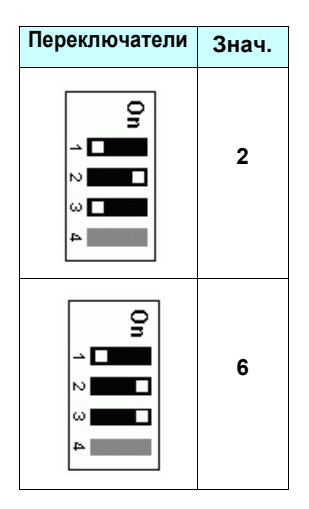

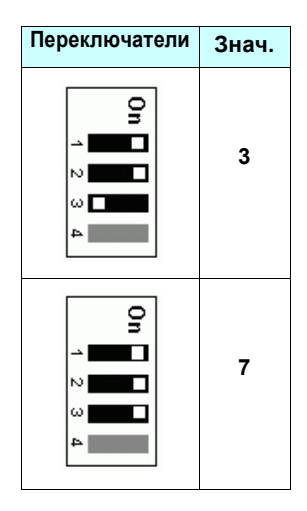

## **Светодиодные индикаторы**

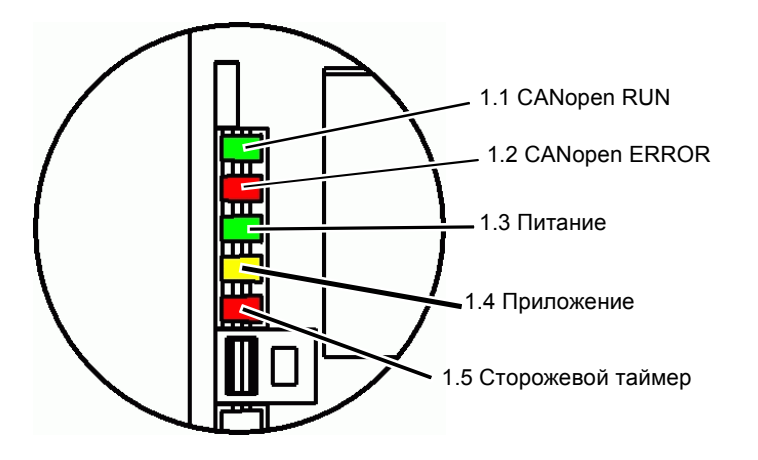

Программируемая карта встроенного контроллера имеет пять светодиодных индикаторов. Состояние этих индикаторов видно через окно в корпусе преобразователя частоты Altivar 71.

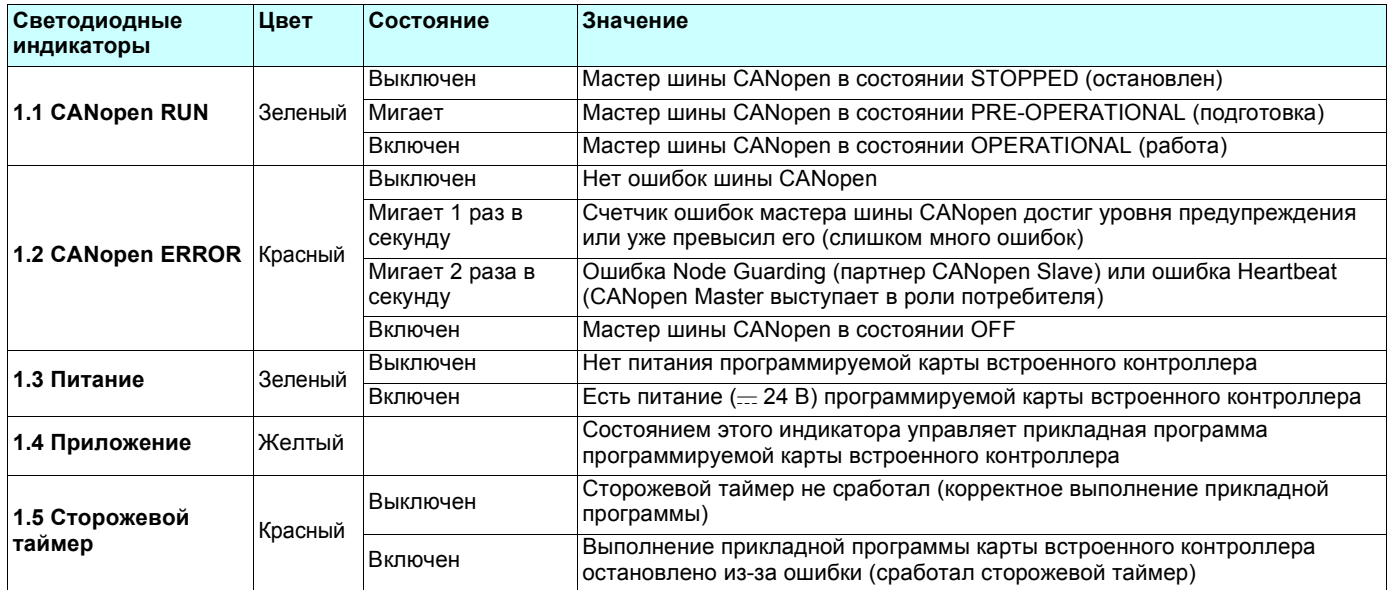

## <span id="page-18-0"></span>**Контроль состояния входов-выходов**

Значения всех дискретных и аналоговых входов-выходов программируемой карты встроенного контроллера могут быть выведены на графический дисплей: меню **[1.2 - MONITORING]**, подменю **[ PROG. CARD I/O MAP]**.

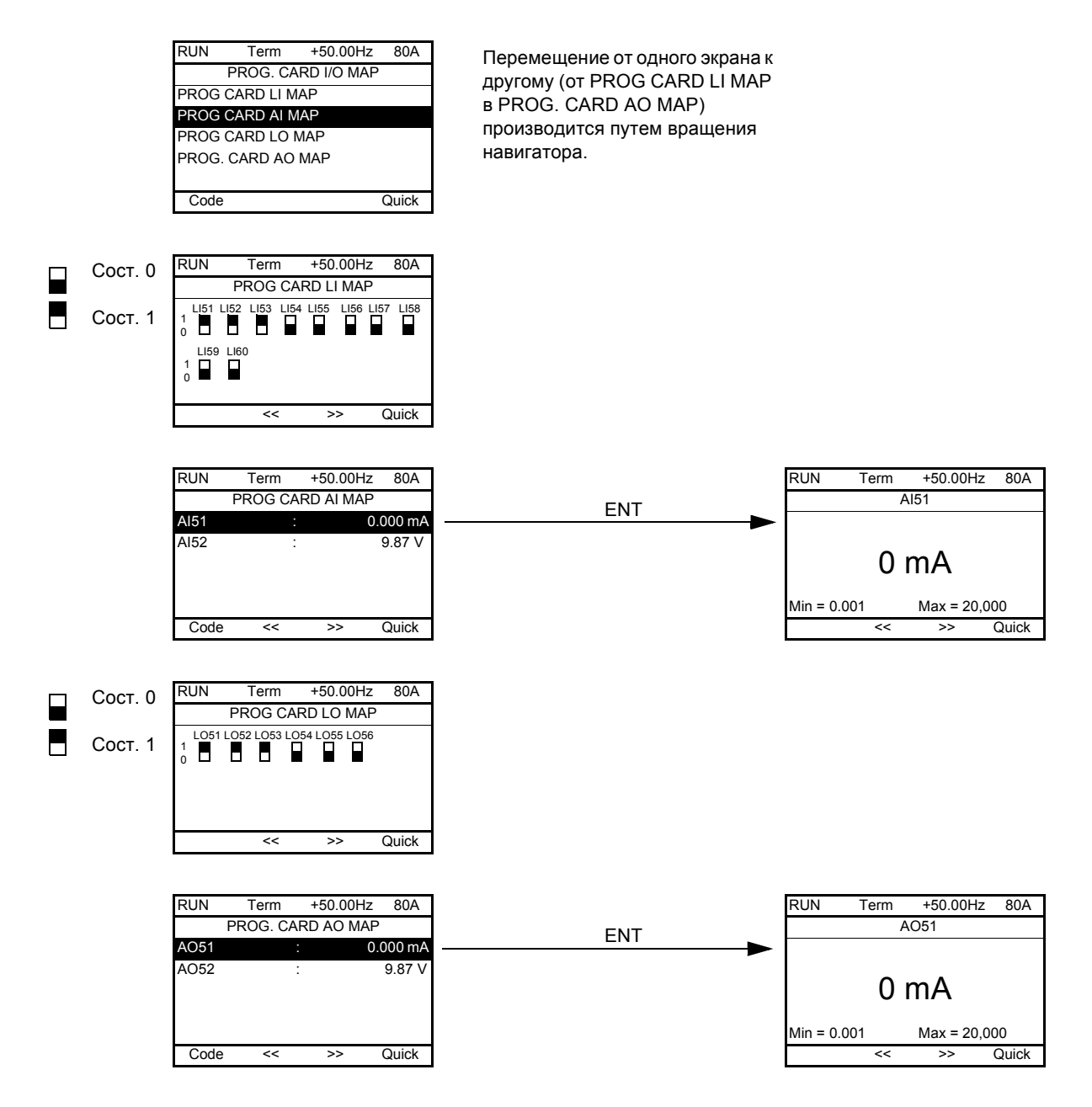

**Примечание**: Адресация описанных выше параметров приведена в руководстве по коммуникационным параметрам.

### <span id="page-19-0"></span>Неисправности карты

Сигнал о неисправности [internal com. link] (ILF) появляется в случае обнаружения серьезных проблем:

- аппаратная неисправность программируемой карты встроенного контроллера;
- ошибка связи между программируемой картой встроенного контроллера и преобразователем частоты.

Поведение преобразователя частоты не может быть сконфигурировано на случай появления неисправности *[internal com. link]* (ILF), и преобразователь частоты переходит в режим остановки на выбеге. Данную неисправность нельзя сбросить.

Имеется возможность получить дополнительную информацию о причинах появления неисправности [internal com. link] (ILF), используя два диагностических параметра:

- [Internal link fault 1] (ILF1), если неисправность появилась на дополнительной карте №1, установленной непосредственно на преобразователе частоты;
- [Internal link fault 2] (ILF2), если неисправность появилась на дополнительной карте №2, установленной непосредственно на преобразователе частоты.

Программируемая карта встроенного контроллера может быть установлена первой либо второй.

Параметры [Internal link fault 1] (ILF1) и [Internal link fault 2] (ILF2) могут быть выведены только на графический терминал в меню [1.10 DIAGNOSTICS] (DGT-), [MORE FAULT INFO] (AFI-).

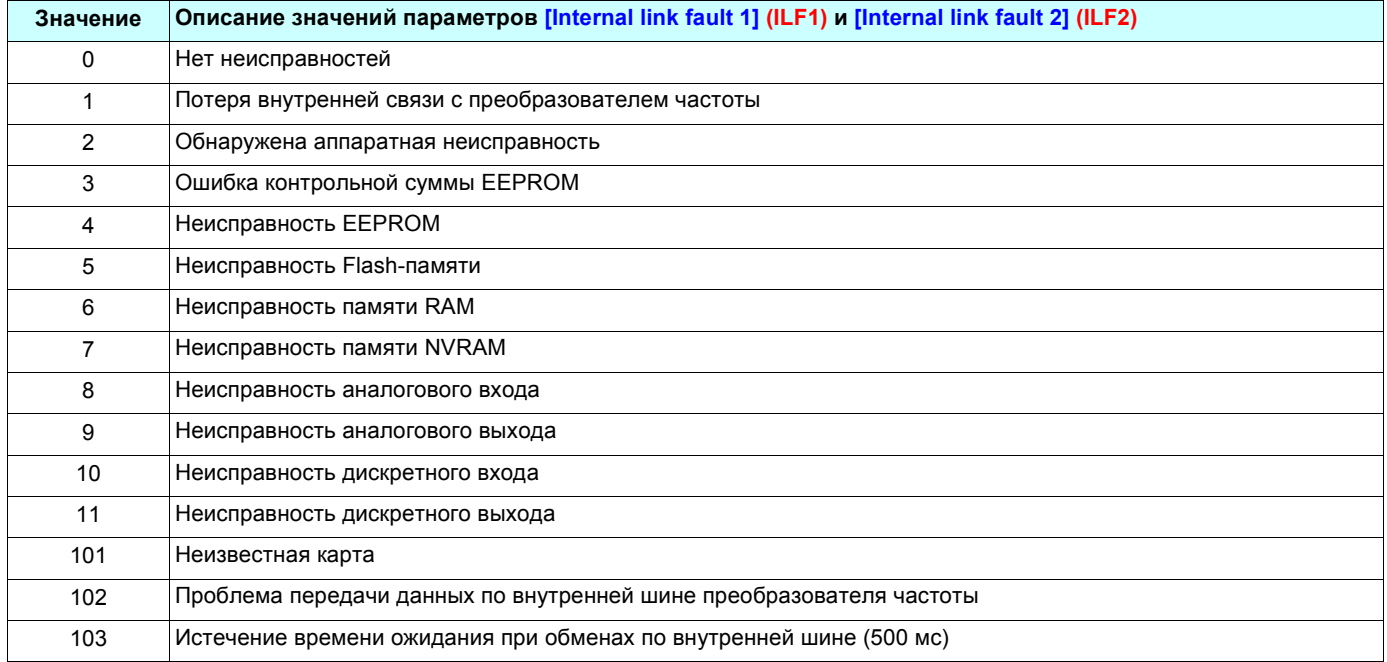

## **Загруженная на заводе программа**

**Меню программируемой карты встроенного контроллера**

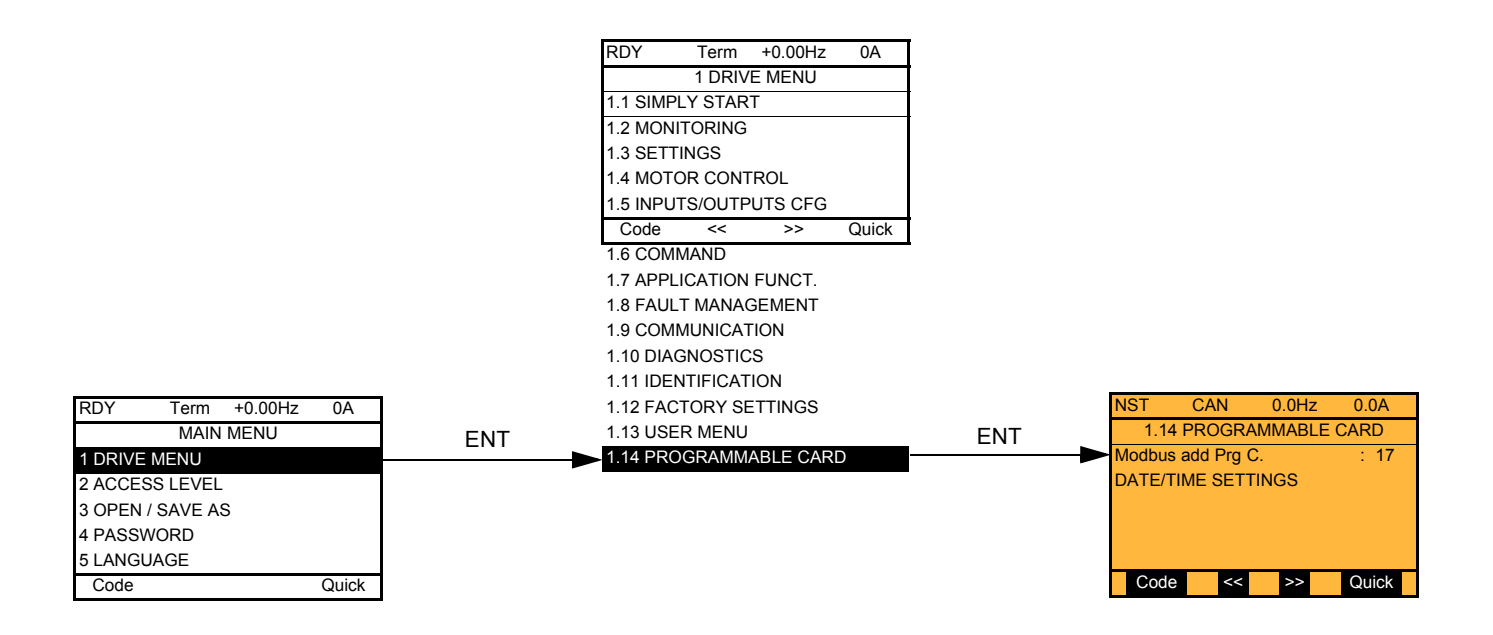

#### **Адрес Modbus программируемой карты встроенного контроллера**

Параметр **[Modbus add Prg C.]** (AMOA) может быть установлен в меню **[1.14 PROGRAMMABLE CARD]**. Этот же параметр может быть доступен через меню **[1.9 - COMMUNICATION]** (**COM-**), подменю **[MODBUS NETWORK]** (**Md1-**).

#### **Установка даты и времени**

В меню **[1.14 PROGRAMMABLE CARD]** имеется подменю **[DATE/TIME SETTINGS]**, используя которое можно установить:

- год;
- месяц;
- день;
- час;
- минуту.

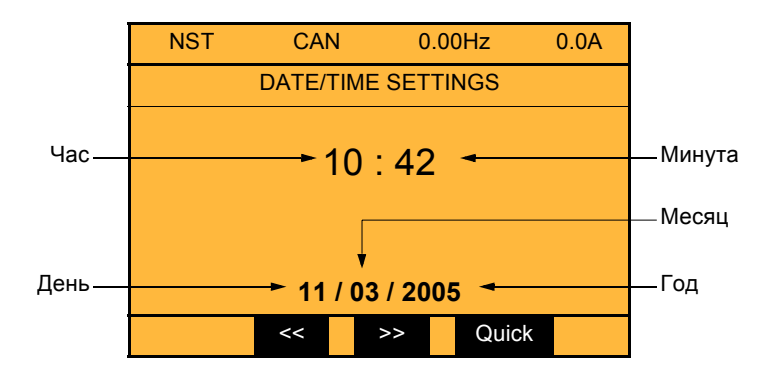

**Примечание:** На данном экране поля предназначены только для ввода новых значений и не отображают текущее показание часов реального времени. Текущие значения параметров даты и времени можно посмотреть через подменю **[Date/Time]** (**CLO**) в меню **[1.2 MONITORING]** (**SUP-**).

**Примечание:** Нет возможности изменить формат параметров даты и времени:

- дата не может быть выведена в формате "год/месяц/день";
- время не может быть выведено в формате "10:42 am".

**Примечание:** Нет возможности производить автоматическую коррекцию времени при переходе на зимнее/летнее время.

## <span id="page-22-0"></span>**Пример прикладной программы**

Название меню 1.14 было изменено пользователем. Параметры приложения отредактированы, как обычный текст, и собраны в меню.

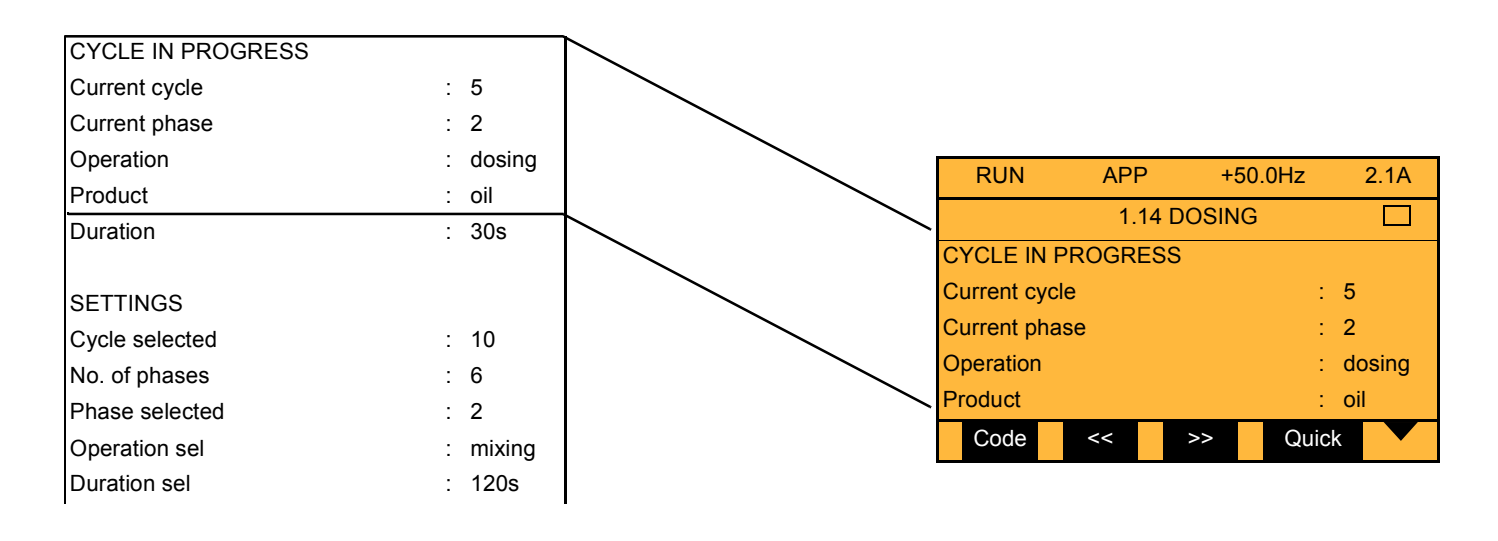

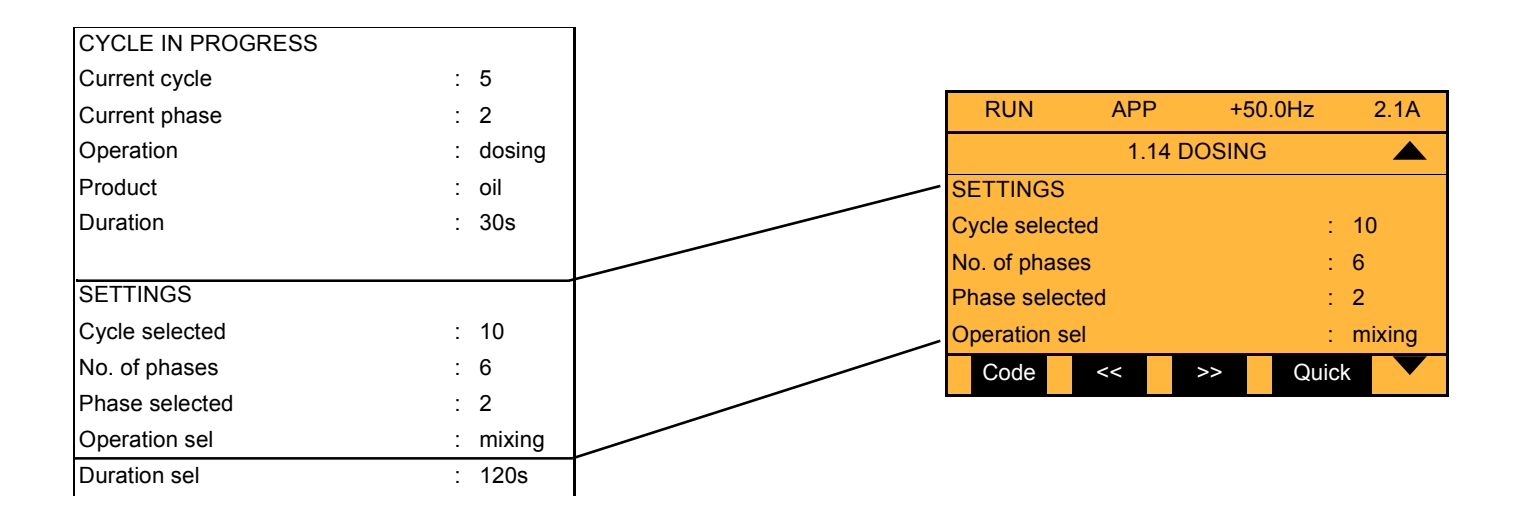

## <span id="page-23-1"></span><span id="page-23-0"></span>**Загруженная на заводе программа**

#### **Меню программируемой карты встроенного контроллера**

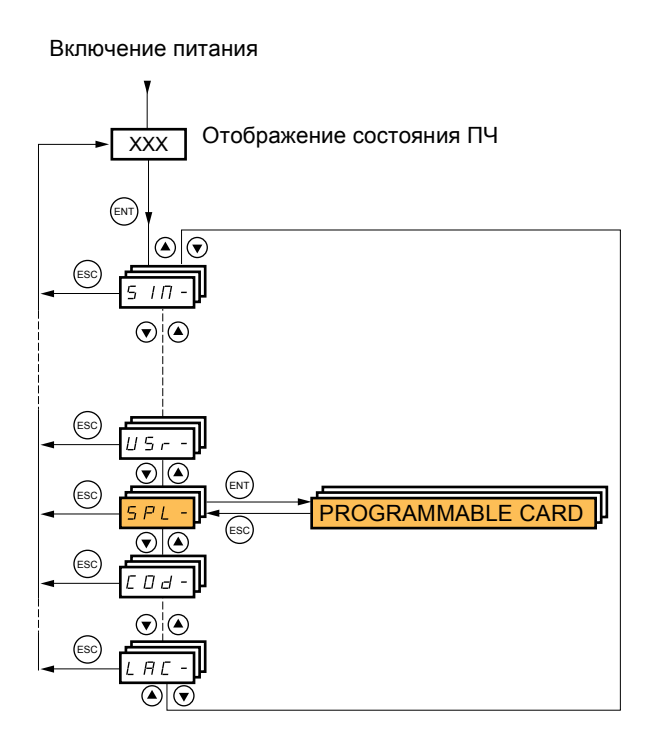

Параметры **[Modbus add Prg C.]** (AMOA) могут быть установлены в меню (**COM-**), используя подменю (**Md1-**).

**Примечание:** Нет возможности установить только дату или только время.

## **Прикладная программа**

Слова ЧМИ (человеко-машинного интерфейса) программируемой карты встроенного контроллера отображаются в формах от (O01) до (O50).

Списки отображаются в форматах от (EL1) до (EL20).